La domotique facile et sans fil

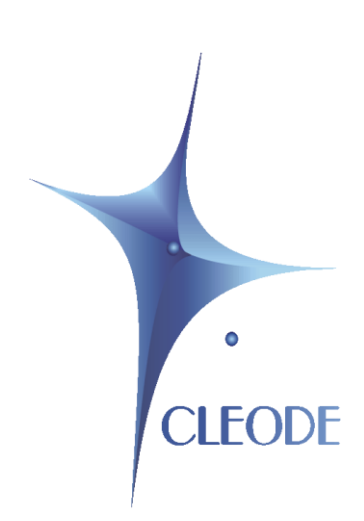

# WiBee-Package

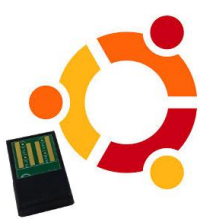

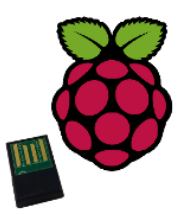

# Manuel utilisateur

Révision 1.0 Document : MU\_WIBEE-PACKAGE\_20140603\_001\_01\_00.doc

> S.A. au capital de 167 200 $\overline{\text{E}}$ R.C.S. Saint Brieuc TGI 450 570 767 Siège social : 3 rue Thomas Edison 22300 Lannion France Tél. : +33 (0) 2 96 48 68 18 – Fax : +33 (0) 2 96 48 19 11

## **GARANTIE**

Le matériel fourni à l'acquéreur et/ou au destinataire est garanti par la société CLEODE contre tout défaut de fonctionnement provenant d'un risque de conception et/ou de fabrication, pendant une période de douze (12) mois après la livraison, à charge pour l'acquéreur et/ou le destinataire de prouver lesdits défauts ou vices. Cette garantie est appliquée conformément aux articles 1641 à 1648 du Code Civil et en respect de la garantie légale. La garantie couvre le remplacement gratuit des appareils et des pièces affectés d'un vice de conception ou d'un défaut de fabrication à l'exception des vices apparents du matériel couverts par l'acquéreur et/ou le destinataire.

Pour pouvoir invoquer le bénéfice de la garantie, l'acheteur doit aviser la société CLEODE par écrit et sans retard, des vices qu'il impute au matériel. Il doit donner à la société CLEODE toute facilité pour procéder à la constatation de ces vices et pour y porter remède. Les garanties de la société CLEODE sont strictement limitées au matériel fourni et ne doivent avoir pour effet que le remplacement ou la réparation à ses frais, dans ses ateliers, de toutes les pièces mises hors service par suite de défauts ou vices, la société CLEODE se réservant de modifier les dispositifs en vue de satisfaire à ces garanties.

La garantie ne s'applique pas aux remplacements ni aux réparations qui résulteraient de l'usure normale des appareils et machines, matériels et produits, de détériorations ou accidents provenant de négligence, défaut de surveillance ou d'entretien, ou d'utilisation défectueuse des appareils, machines, matériels et/ou produits.

Le service de maintenance est fourni par la société CLEODE avec tout le soin raisonnablement possible en l'état de la technique.

Les échanges de pièces ou réparations faites au titre de la garantie ne peuvent pas avoir pour effet d'en prolonger la durée. En aucun cas, l'immobilisation d'un appareil ne pourra donner droit à une indemnité pour quelque cause que ce soit. Le vendeur est dégagé de toute obligation relative à la garantie si des modifications sont apportées à la fourniture sans son consentement exprès, ou si des pièces étrangères à sa fabrication ont été substituées à son insu à des pièces d'origine. En cas de dommage imprévisible causé par le matériel vendu par le vendeur, il est expressément convenu que le vendeur ne pourra être tenu au maximum qu'au remboursement du prix perçu pour l'achat du matériel dans le cas où il serait détruit. En aucun cas le vendeur ne pourra être tenu pour responsable du préjudice indirect ou éventuel. Le vendeur se dégage de toute responsabilité et l'acheteur renonce à tout recours contre lui si un accident ou des dommages directs ou indirects sont causés à l'acheteur, suite à un défaut, à un mauvais usage, à un mauvais entretien ou à une usure normale du matériel vendu.

## **SOMMAIRE**

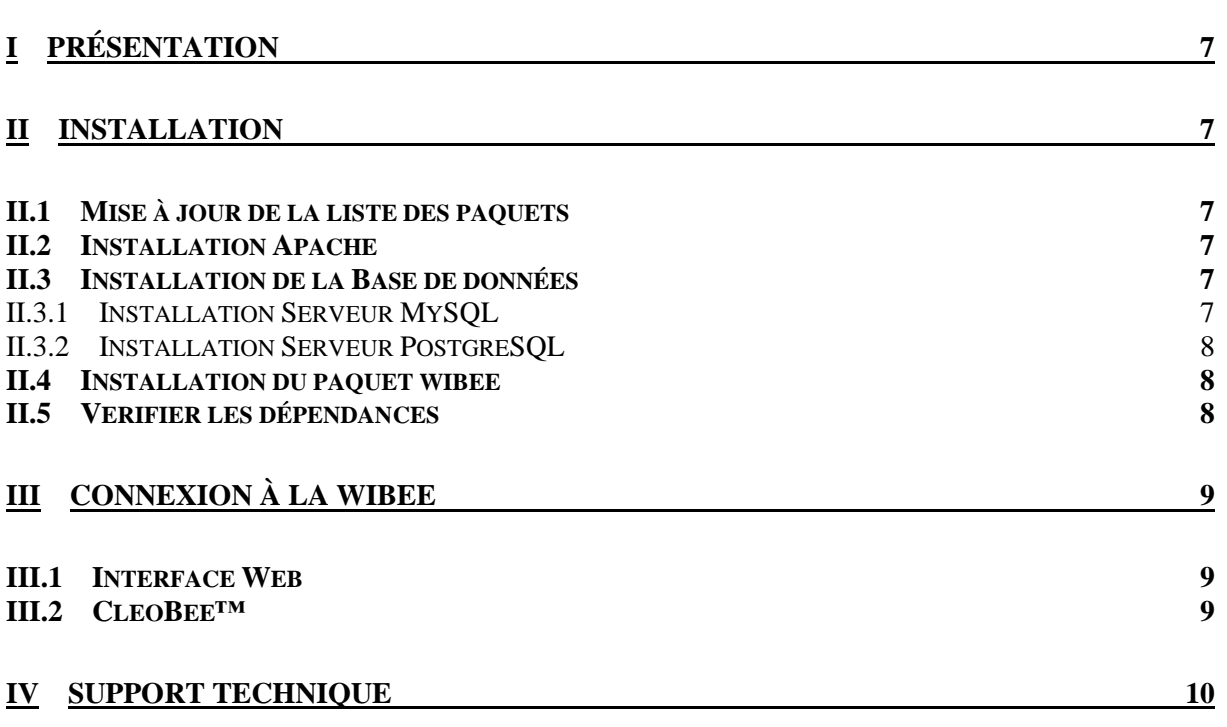

## **LISTE DES FIGURES**

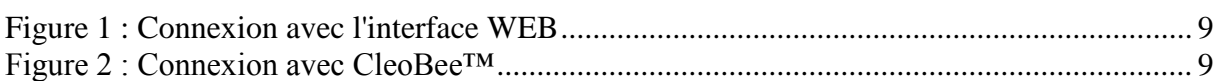

## **TABLEAU DES REVISIONS**

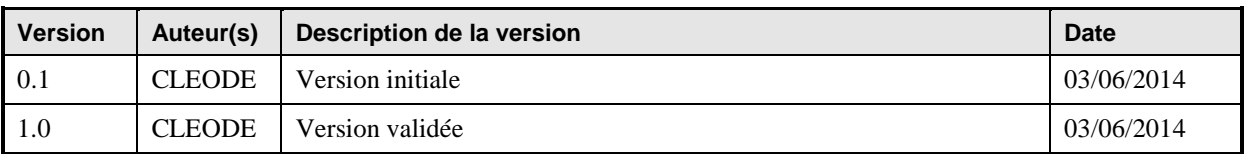

## **GLOSSAIRE**

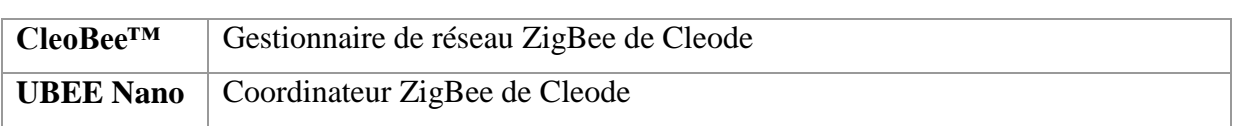

## <span id="page-6-0"></span>**I PRESENTATION**

Le paquet WiBee avec une clé UBee nano incluse devient un contrôleur ZigBee autonome capable de gérer, de contrôler et de superviser indépendamment un ensemble d'objets ZigBee grâce à un site Web et/ou à l'application CleoBee remote.

Le paquet WiBee est prévu pour fonctionner sous une distribution debian, ubuntu, raspbian et nécessite le serveur http « apache2 » et une base de données « mysql » ou « postgresql ».

### <span id="page-6-1"></span>**II INSTALLATION**

Pour installer le paquet WiBee, vous devez :

- I.I.1 Mettre à jour de la liste des paquets
- II.I.1 Installer Apache
- III.I.1 Installer la base de données MySQL ou PostgreSQL
- IV.I.1 Installer le paquet
- V.I.1 Vérifier les dépendances

#### <span id="page-6-2"></span>**II.1 MISE A JOUR DE LA LISTE DES PAQUETS**

Avant l'installation du paquet WiBee, il est conseillé de mettre à jour la liste des paquets connus par votre système par la commande :

sudo apt-get update

#### <span id="page-6-3"></span>**II.2 INSTALLATION APACHE**

Avant l'installation du paquet WiBee, il est conseillé d'avoir installé un serveur Apache.

Installation Serveur Apache

sudo apt-get install apache2 sudo apt-get install php5

#### <span id="page-6-4"></span>**II.3 INSTALLATION DE LA BASE DE DONNEES**

Avant l'installation du paquet WiBee, il est conseillé d'avoir installé une base de données.

#### <span id="page-6-5"></span>**II.3.1 INSTALLATION SERVEUR MYSQL**

sudo apt-get install php5-mysql sudo apt-get install mysql-server Donner un mot de passe pour le root de Mysql, il vous sera demandé ultérieurement lors de l'installation du paquet WiBee.

#### <span id="page-7-0"></span>**II.3.2 INSTALLATION SERVEUR POSTGRESQL**

sudo apt-get install php5-pgsql sudo apt-get install postgresql

#### <span id="page-7-1"></span>**II.4 INSTALLATION DU PAQUET WIBEE**

Au préalable, munissez-vous de la licence de la wibee qui vous sera demandée pendant l'installation.

Une fois le paquet téléchargé sur l'ordinateur, installez le paquet WiBee (ici un paquet debian pour mysql et i386) par la commande :

sudo dpkg -i wibee-my\_2.0\_i386.deb

Il s'affichera alors les informations suivantes :

Please enter your Wibee license (aaaaa-bbbbb-ccccc-ddddd-eeeee) :

aaaaa ? : xxxxx  $b$ bbbbb ? : xxxxx ccccc ? : xxxxx ddddd ? : xxxxx eeeee? : xxxxx

Selon le paquet, vous aurez à saisir le mot de passé de la base de données Enter MySQL root Password:

Select the Apache configuration file: 1) 000-default.conf 2) 000-default.conf.bak 3) default-ssl Please enter your choice: 1

#### <span id="page-7-2"></span>**II.5 VERIFIER LES DEPENDANCES**

Pour vérifier les dépendances, taper la commande suivante :

sudo apt-get -f install

## <span id="page-8-0"></span>**III CONNEXION A LA WIBEE**

#### <span id="page-8-1"></span>**III.1 INTERFACE WEB**

L'installation terminée, vous pouvez désormais vous connecter au site Web de la WiBee par le lien suivant :

http://<adresse IP de l'ordinateur>/wibee/

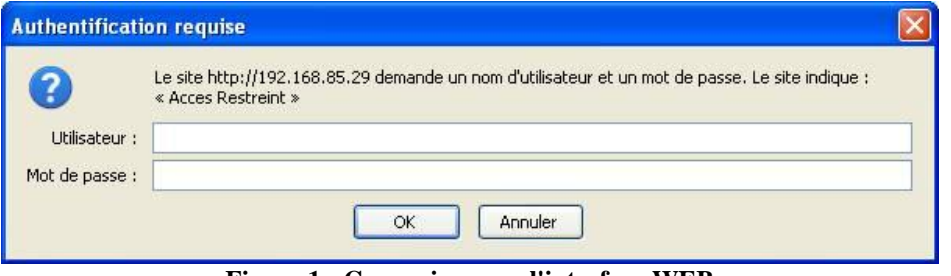

**Figure 1 : Connexion avec l'interface WEB**

<span id="page-8-3"></span>L'utilisateur et le mot de passe par défaut sont admin / admin. Le mot de passe est modifiable par la page administration du site Web.

#### <span id="page-8-2"></span>**III.2 CLEOBEE™**

Vous pouvez également vous connecter à la wibee par l'application CleoBee remote.

*Remarque* : L'utilisateur admin du site Web et l'utilisateur admin de CleoBee remote sont totalement distincts.

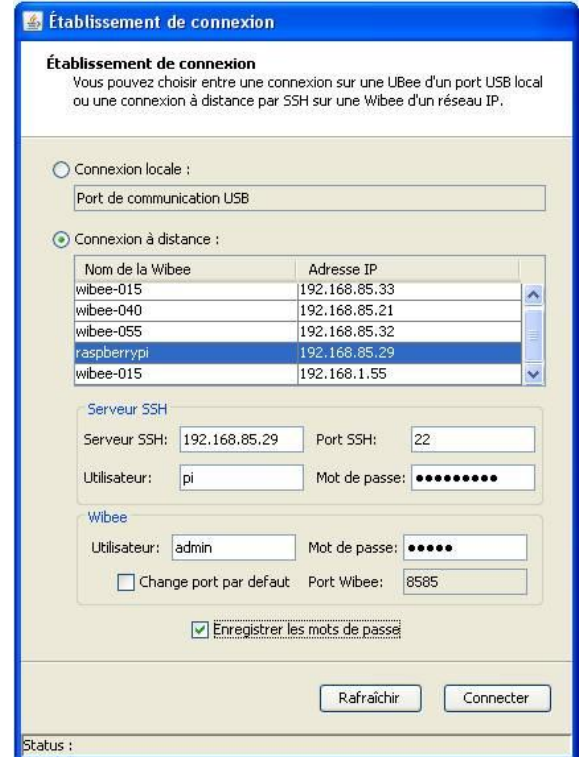

<span id="page-8-4"></span>**Figure 2 : Connexion avec CleoBee™**

**Serveur SSH** Serveur SSH : xxx.xxx.xxx.xxx / port SSH : 22 Utilisateur : xxxxxxxx / Mot de passe : xxxxxxxxx

#### **Wibee**

Utilisateur : admin / Mot de passe : admin port Wibee : 8585

Le mot de passe est modifiable dans CleoBee par le menu « Wibee/Modifier votre mot de passe... ».

## <span id="page-9-0"></span>**IV SUPPORT TECHNIQUE**

Les éléments matériels défectueux seront retournés dans les locaux de la société CLEODE accompagnés de :

\_une copie du bon de livraison

\_une description du disfonctionnement observé et du contexte de son apparition

Le délai de maintenance moyen est de quatre (4) semaines à compter du retour en nos locaux. La réparation est assurée par les fabricants des éléments matériels pour ne pas annuler la garantie de l'élément.

Le numéro de série pourra vous être demandé par la société CLEODE pour identifier votre matériel.

Toute demande de support doit être adressée à l'adresse postale suivante ou par courrier électronique à [support@cleode.com](mailto:support@cleode.com) :

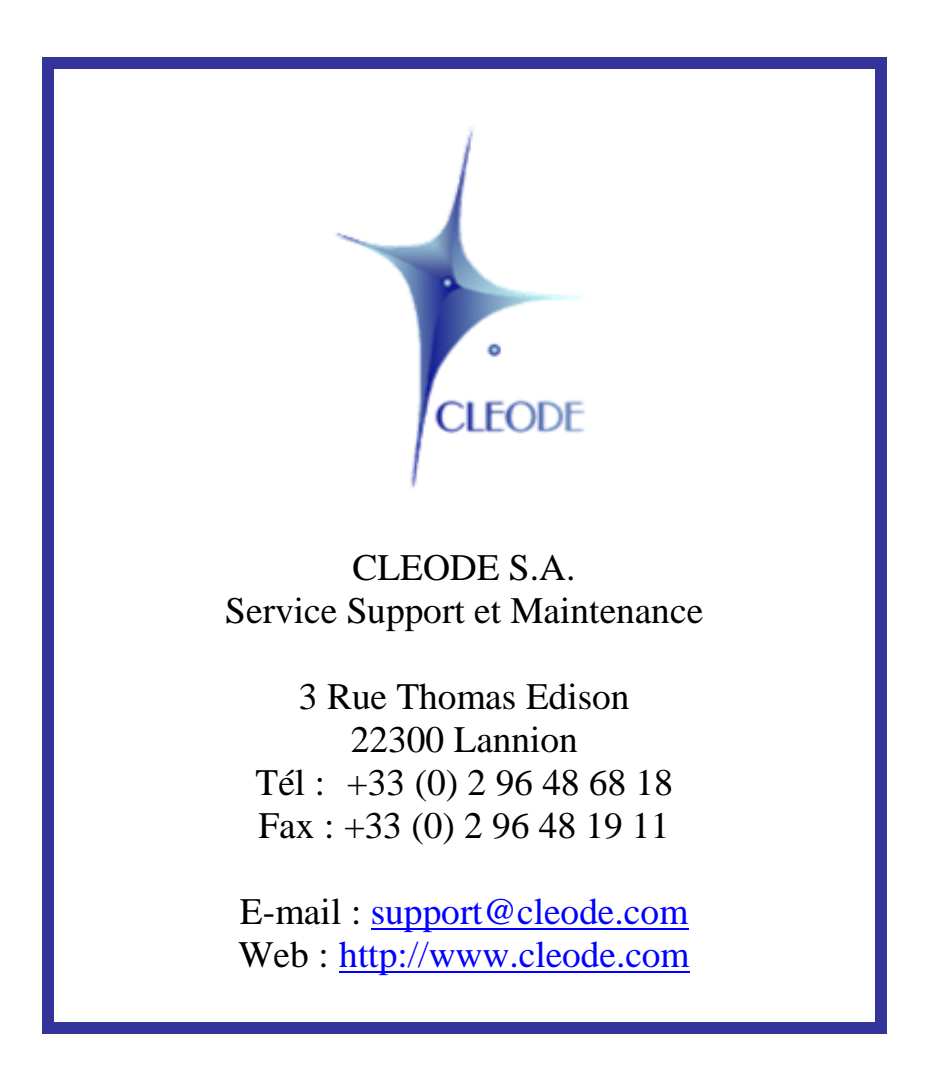

**Fin du manuel utilisateur**